## **DAFTAR PUSTAKA**

- [1] Nuranita. 2017. "*Analisa Perbandingan Kwh Meter Prabayar Dengan Kwh Meter Non Prabayar Dari Segi Keekonomisannya*," Jurnal Mahasiswa Sekolah Tinggi Teknik Medan, Vol. 11
- [2] Hidayatullah, P., 2016. *License plate detection and recognition for Indonesian cars*. 8 (2). Pp. 331-346.
- [3] Mohammad, F., Anarase, J., Shingote, M., & Ghanwat, P. (2014). *Optical Character Recognition Implementation Using Pattern Matching*. International Journal of Computer Science and Information Technologies, 2088-2090
- [4] Jayyid, Unzhil Latif. 2016. *Analisis Penggunaan kWh Meter Pascabayar dan kWh Meter Prabayar 1 Fasa di PT. PLN (Persero).* Medan: Universitas Sumatera Utara
- [5] Andono, Pulung Nurtantio dkk. 2017. *Pengolahan Citra Digital*. Yogyakarta: Penerbit ANDI
- [6] Fitriyah, H., Wihandika, R.C. 2021. *Dasar-dasar Pengolahan Citra Digital: warna, segmentasi, dan filter.* Malang: UB Press
- [7] Maula, Akhmad Robit dkk. 2013. *Optical Character Recognition Dengan Metode Naïve Bayes*. Malang: Universitas Brawijaya
- [8] Trilaksono, Mirza dkk. *Implementasi Optical Character Recognition (OCR) Dengan Pendekatan Metode Struktur Menggunakan Ekstraksi Ciri Vektor Dan Region*. Bandung: Universitas Telkom.
- [9] Ardianto, E., Lusiana, V., & Hadikurniawati, W. 2011. *Rancang Bangun*

*Aplikasi Pengolah Gambar Digital untuk Segmentasi Otomatis Lokasi Objek Angka pada Meter Listrik*. Jurnal Teknologi DINAMIK Volume 16, 110-117

- [10] Meidi, Didit. 2018. *Implementasi OCR (Optical Character Recognition) Menggunakan Metode Otsu Treshold untuk Mendeteksi Tajwid Al-Qur'an*. Bandung: Universitas Islam Negeri Sunan Gunung Djati
- [11] Sudiarso, A., & Merischaputri R.J. (2014). *Back Propagation Neural Network Approach for Electricity Usage Meter Numeral Recognition*. International Journal of Mining, Metalurgy & Mechanical Engineering (IJMMME) Vol. 2, 2320-4060
- [12] Mansyur, Yusran. 2018. *Optical Character Recognition Untuk Deteksi Pelat Mobil dan Motor Kendaraan Pada Kampus Teknik Gowa*. Makassar: Universitas Hasanuddin
- [13] Pratomo, A.W., Kaswidjanti, W., & Mu'arifah S. 2020. *Implementasi Algoritma Region Of Interest (ROI) untuk Meningkatkan Performa Algoritma Deteksi dan Klasifikasi Kendaraan*. Jurnal Teknologi Informasi dan Ilmu Komputer (JTIIK) Vol. 7, 155-162
- [14] Gunawan, Robert., Suwarno, Sri., & Widi H. 2014*. Penerapan Optical Character Recognition (OCR) untuk Pembacaan Meteran Listrik PLN*. Jurnal Informatika Vol. 10 No. 2

## **LAMPIRAN**

| No. | Gambar Meteran                | No. | Gambar Meteran                      |
|-----|-------------------------------|-----|-------------------------------------|
| 1.  |                               | 12. | WW<br>LAS M. PAT.                   |
| 2.  | ussi :<br>0096735             | 13. |                                     |
| 3.  |                               | 14. | 12274<br><b>WWW.PUXERTAGE</b><br>日本 |
| 4.  | <b>OBRITTEE</b><br>71033<br>嘴 | 15. |                                     |
| 5.  | Q                             | 16. |                                     |

**Lampiran 1. List Gambar Meteran Listrik**

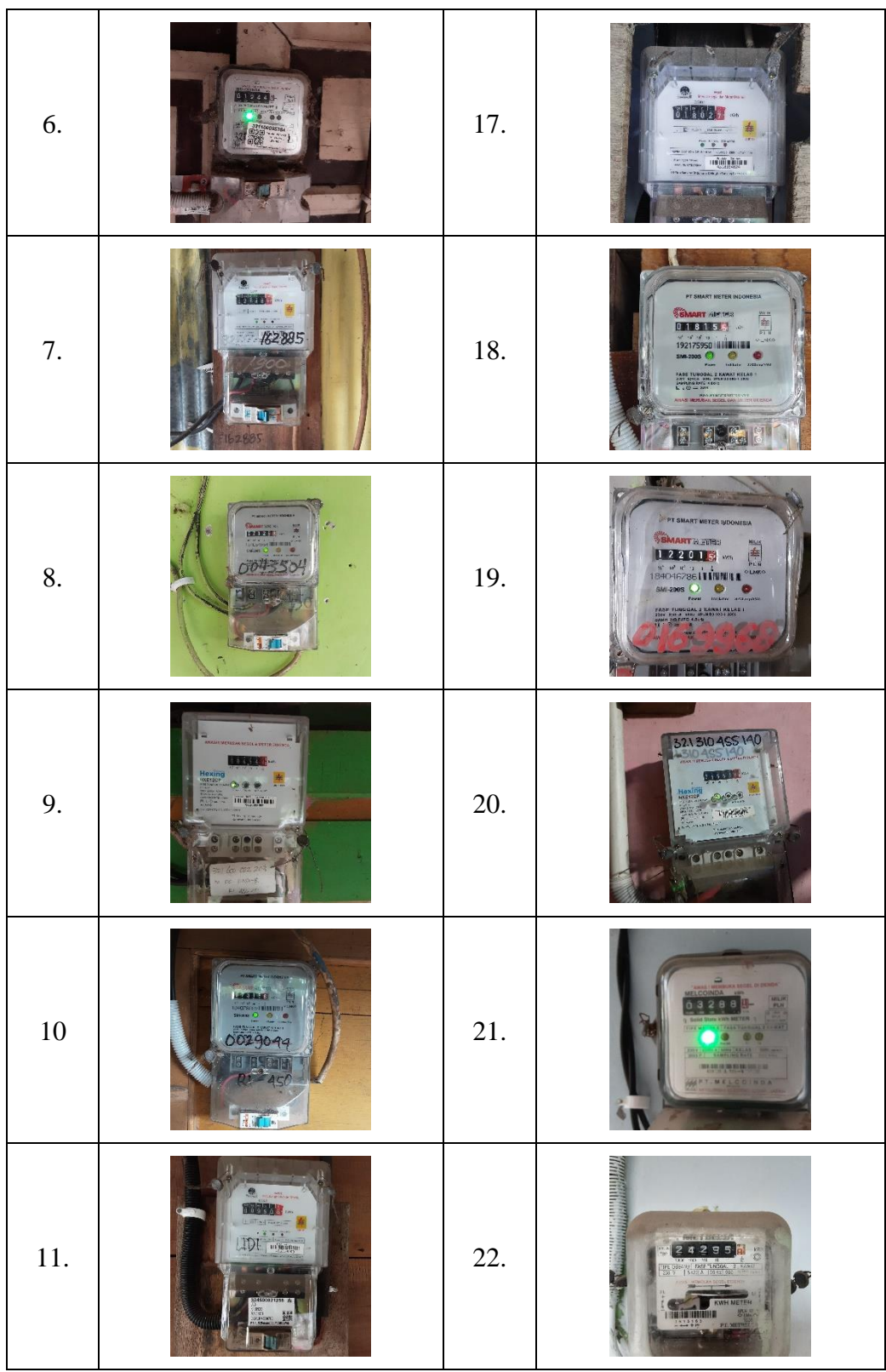

## **Lampiran 2.** *Source Code*

```
function varargout = uimeteran(varargin)
% UIMETERAN MATLAB code for uimeteran.fig
% UIMETERAN, by itself, creates a new UIMETERAN or raises the 
existing
% singleton*.
\approx% H = UIMETERAN returns the handle to a new UIMETERAN or the 
handle to
% the existing singleton*.
\approx% UIMETERAN('CALLBACK',hObject,eventData,handles,...) calls 
the local
% function named CALLBACK in UIMETERAN.M with the given input 
arguments.
%
% UIMETERAN('Property','Value',...) creates a new UIMETERAN 
or raises the
% existing singleton*. Starting from the left, property 
value pairs are
% applied to the GUI before uimeteran_OpeningFcn gets called. 
An
% unrecognized property name or invalid value makes property 
application
% stop. All inputs are passed to uimeteran_OpeningFcn via 
varargin.
\approx% *See GUI Options on GUIDE's Tools menu. Choose "GUI allows 
only one
% instance to run (singleton)".
Q<sub>2</sub>% See also: GUIDE, GUIDATA, GUIHANDLES
% Edit the above text to modify the response to help uimeteran
% Last Modified by GUIDE v2.5 27-Oct-2021 15:08:25
% Begin initialization code - DO NOT EDIT
qui Singleton = 1;gui<sup>-</sup>State = struct('gui_Name', mfilename, ...
                    'gui_Singleton', gui_Singleton, ...
                   'gui OpeningFcn', @uimeteran OpeningFcn, ...
                   'gui_OutputFcn', @uimeteran_OutputFcn, ...
                   'gui_LayoutFcn', [], ...
                   'gui Callback', []);
if nargin && ischar(varargin{1})
    gui State.gui Callback = str2func(varargin{1});
end
if nargout
   [varargout{1:nargout}] = qui mainfon(gui State, varargin{:});
else
   gui mainfcn(gui State, varargin{:});
end
```

```
% End initialization code - DO NOT EDIT
% --- Executes just before uimeteran is made visible.
function uimeteran OpeningFcn(hObject, eventdata, handles,
varargin)
% This function has no output args, see OutputFcn.
% hObject handle to figure
% eventdata reserved - to be defined in a future version of 
MATLAR
% handles structure with handles and user data (see GUIDATA)
% varargin command line arguments to uimeteran (see VARARGIN)
% Choose default command line output for uimeteran
handles.output = hObject;
% Update handles structure
guidata(hObject, handles);
ah = axes ('unit', 'normalized', 'position', [0 0 1 1]);
bg = imread ('bgteknik.jpg'); imagesc(bg);
set(ah, 'handlevisibility','off','visible','off')
% UIWAIT makes uimeteran wait for user response (see UIRESUME)
% uiwait(handles.figure1);
% --- Outputs from this function are returned to the command line.
function varargout = uimeteran_OutputFcn(hObject, eventdata, 
handles) 
% varargout cell array for returning output args (see VARARGOUT);
% hObject handle to figure
% eventdata reserved - to be defined in a future version of 
MATLAB
% handles structure with handles and user data (see GUIDATA)
% Get default command line output from handles structure
varargout{1} = handles.output;
% --- Executes on button press in btnimage.
function btnimage Callback(hObject, eventdata, handles)
[nama_file,nama_folder] = uigetfile({'*.jpg';'*.png';'*.bmp'},
'Add Image');
% jika ada nama file yang dipilih maka akan mengeksekusi perintah 
di bawah
% ini
if ~isequal(nama_file,0) 
     % membaca file citra rgb
    I = imread(fullfile(nama folder,nama file)); % menampilkan citra rgb pada axes
     axes(handles.axes1)
     imshow(I)
     title('Original Image')
```

```
 % menampilkan nama file citra pada edit text
    set(handles.editid, 'string', nama file)
     % menyimpan variabel I pada lokasi handles
    handles. I = I;
     guidata(hObject, handles)
else
     % jika tidak ada file yang dipilih maka akan kembali 
     return
end
% --- Executes on button press in btncrop.
function btncrop Callback(hObject, eventdata, handles)
% hObject handle to btncrop (see GCBO)
% eventdata reserved - to be defined in a future version of 
MATLAB
% handles structure with handles and user data (see GUIDATA)
citra = handles.I;
axes(handles.axes1)
imshow(citra)
title('Gambar Asli');
h = imrect;
position = wait (h);
hasil1 = imcrop(citra, position);
handles.hasil=hasil1;
axes(handles.axes2)
imshow(hasil1);
% menyimpan variabel hasil1 pada lokasi handles
handles.hasil1 = hasil1;
guidata(hObject, handles)
% --- Executes on button press in btnproses.
function btnproses Callback(hObject, eventdata, handles)
% hObject handle to btnproses (see GCBO)
% eventdata reserved - to be defined in a future version of 
MATLAR
% handles structure with handles and user data (see GUIDATA)
hasil1 = handles.hasil1;
% konversi RGB ke Grayscale
Imq = rgb2qray(hasil1);% Image = imresize(Img, [200 600]);
% figure, imshow(Image);
% menguatkan citra gelap
BW1 = imadjust(Img);BW1 = im2bw(BW1);% figure, imshow (BW1);
blobAnalyzer = vision.BlobAnalysis('MaximumCount', 50);
[area, centroids, roi] = step(blobAnalyzer, BW1);
```

```
areaConstraint = area > 250;
roi = double(roi(areaConstraint, :));
cit area 250px = bwareaopen(BW1, 250);Imgroi = insertShape(Img, 'rectangle', roi);
% figure, imshow(Imgroi);
width = roi(:,3);height = roi(:,4);aspectRatio = width ./ height;
roi = roi(aspectRatio > 0.25 & aspectRatio <1,:);
[yroi, xroi] = size(roi);mask = zeros(size(BW1));for mulaiyroi = 1:yroi
     mask(roi(mulaiyroi,2):roi(mulaiyroi,2)+roi(mulaiyroi,4)-1,...
        roi(mulaiyroi,1):roi(mulaiyroi,1)+roi(mulaiyroi,3)-1) = 1;
end
Img baru = logical(BW1) .* logical(mask);
\frac{1}{2} figure, imshow(Img baru);
citraakhir = bwareaopen(Imq baru, 250);
% Rekognisi karakter teks
results = ocr(citraakhir, 'Language', ...
     {'D:\skripsi\sucimeter\tessdata\sucimeter.traineddata'});
% Buat Var Final_Output
final output = [];
final_output = [final_output deblank(results.Text)];
% Hilangkan spasi pada teks
final output = final output(~isspace(final output))
set(handles.editangka, 'String', num2str(final_output))
% --- Executes on button press in btntable.
function btntable Callback(hObject, eventdata, handles)
% hObject handle to btntable (see GCBO)
% eventdata reserved - to be defined in a future version of 
MATLAR
% handles structure with handles and user data (see GUIDATA)
A = get(handles.editwaktu,'String');
B = get(handles.editid,'String');
C = get(handles.editangka,'String');
Data = {A, B, C};
OldData = get(handles.uitable, 'Data');
% check empty data
r = size(OldData, 1);
```

```
brk = false;
for m=1:r
    x =OldData{m, 1};
    k = m; brk = true;
     if(isempty(x))
       break; 
     end
end
if (k==r && brk==false)
   NW Data = [OldData;Data];
else
     NW_Data = OldData;
    NW Data(k, : ) = Data;
end
set(handles.uitable, 'Data', NW Data);
% --- Executes on button press in btnreset.
function btnreset Callback(hObject, eventdata, handles)
% hObject handle to btnreset (see GCBO)
% eventdata reserved - to be defined in a future version of 
MATLAB
% handles structure with handles and user data (see GUIDATA)
% mereset GUI
set(handles.editid,'String',[])
set(handles.editwaktu, 'String', [])
set(handles.editangka, 'String', [])
set(handles.uitable,'Data',[])
axes(handles.axes1)
cla reset
set(gca,'Xtick',[])
set(gca,'Ytick',[])
axes(handles.axes2)
cla reset
set(gca,'Xtick',[])
set(gca,'Ytick',[])
function editid Callback(hObject, eventdata, handles)
% hObject handle to editid (see GCBO)
% eventdata reserved - to be defined in a future version of 
MATLAB
% handles structure with handles and user data (see GUIDATA)
% Hints: get(hObject,'String') returns contents of editid as text
% str2double(get(hObject,'String')) returns contents of 
editid as a double
```

```
% --- Executes during object creation, after setting all 
properties.
function editid CreateFcn(hObject, eventdata, handles)
% hObject handle to editid (see GCBO)
% eventdata reserved - to be defined in a future version of 
MATLAR
% handles empty - handles not created until after all 
CreateFcns called
% Hint: edit controls usually have a white background on Windows.
% See ISPC and COMPUTER.
if ispc && isequal(get(hObject,'BackgroundColor'), 
get(0,'defaultUicontrolBackgroundColor'))
    set(hObject,'BackgroundColor','white');
end
function editwaktu Callback(hObject, eventdata, handles)
% hObject handle to editwaktu (see GCBO)
% eventdata reserved - to be defined in a future version of 
MATLAB
% handles structure with handles and user data (see GUIDATA)
% Hints: get(hObject,'String') returns contents of editwaktu as 
text
% str2double(get(hObject,'String')) returns contents of 
editwaktu as a double
% --- Executes during object creation, after setting all 
properties.
function editwaktu CreateFcn(hObject, eventdata, handles)
% hObject handle to editwaktu (see GCBO)
% eventdata reserved - to be defined in a future version of 
MATLAB
% handles empty - handles not created until after all 
CreateFcns called
% Hint: edit controls usually have a white background on Windows.
% See ISPC and COMPUTER.
if ispc && isequal(get(hObject,'BackgroundColor'), 
get(0,'defaultUicontrolBackgroundColor'))
     set(hObject,'BackgroundColor','white');
end
function editangka Callback(hObject, eventdata, handles)
% hObject handle to editangka (see GCBO)
% eventdata reserved - to be defined in a future version of
```
% handles structure with handles and user data (see GUIDATA)

MATLAB

```
% Hints: get(hObject,'String') returns contents of editangka as 
text
% str2double(get(hObject,'String')) returns contents of 
editangka as a double
% --- Executes during object creation, after setting all 
properties.
function editangka CreateFcn(hObject, eventdata, handles)
% hObject handle to editangka (see GCBO)
% eventdata reserved - to be defined in a future version of 
MATLAB
% handles empty - handles not created until after all 
CreateFcns called
% Hint: edit controls usually have a white background on Windows.
% See ISPC and COMPUTER.
if ispc && isequal(get(hObject,'BackgroundColor'), 
get(0,'defaultUicontrolBackgroundColor'))
     set(hObject,'BackgroundColor','white');
end
% --- Executes on button press in btndownload.
function btndownload Callback(hObject, eventdata, handles)
% hObject handle to btndownload (see GCBO)
% eventdata reserved - to be defined in a future version of 
MATLAB
```

```
% handles structure with handles and user data (see GUIDATA)
Data =get(handles.uitable,'Data');
HD = {'Waktu','ID','Output'};
```

```
SN = ['Data ', datestr(now,'ddmmyyyy_HHMMSS'),'.xlsx'];
```

```
xlswrite(SN,[HD;Data]);
msgbox('Success!','Report');
```